# **TEROCK** Technischer Support – Fragen und Antworten

#### 1. F: Wie wird die CPU auf einem Mainboard mit Sockel 1155 korrekt installiert?

A: Es existieren zwei Sorten von Schutzkappen für die Art CPUs. Um die passende Anleitung zu finden, ermitteln Sie bitte zunächst die bei Ihnen vorhandene Schutzkappe.

### Typ A: CPU-Schutzkappe die den CPU-Sockel vollständig abdeckt.

Schritt 1: Öffnen Sie den Verschluss des CPU-Sockels, ohne zuvor die Schutzkappe zu entfernen: Lösen Sie dafür den Spannhebel, indem Sie diesen leicht nach unten drücken, aus seiner Halterung schieben und dann hochklappen. Zu diesem Zeitpunkt sollten Sie die Schutzkappe noch nicht entfernen.

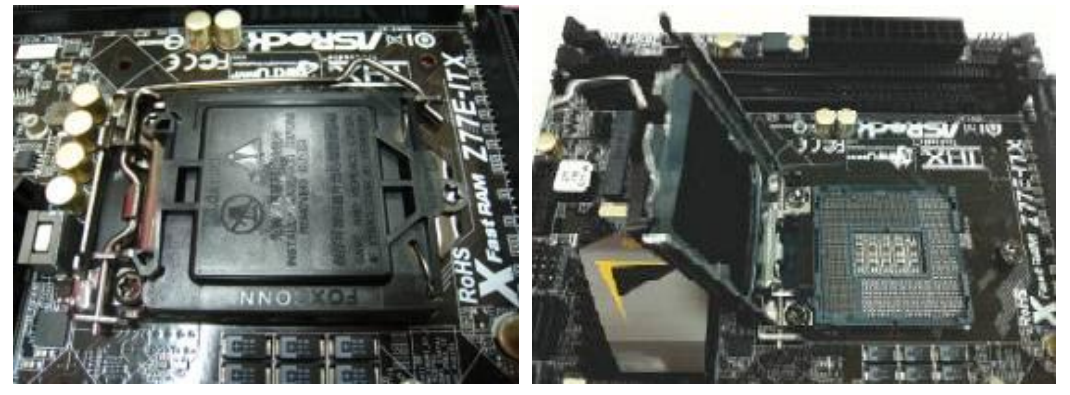

Schritt 2: Setzen sie die CPU für den Sockel 1155 ein: Stellen Sie dabei sicher, dass der Orientierungs-Pin (Pin 1) und die beiden Orientierungskerben korrekt ausgerichtet sind. Setzen Sie nun vorsichtig die CPU in den Sockel.

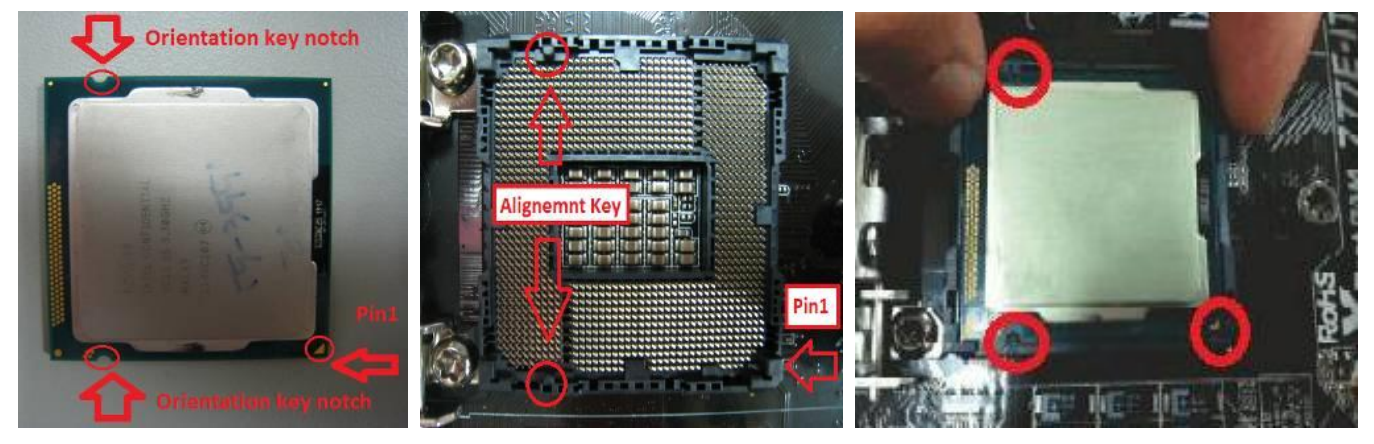

Schritt 3: Schließen Sie den Verschluss des CPU-Sockels: Drücken Sie den Spannbügel wieder herunter und sichern Sie ihn unter der Halterung. Die Schutzkappe wird bei diesem Vorgang automatisch herausgedrückt.

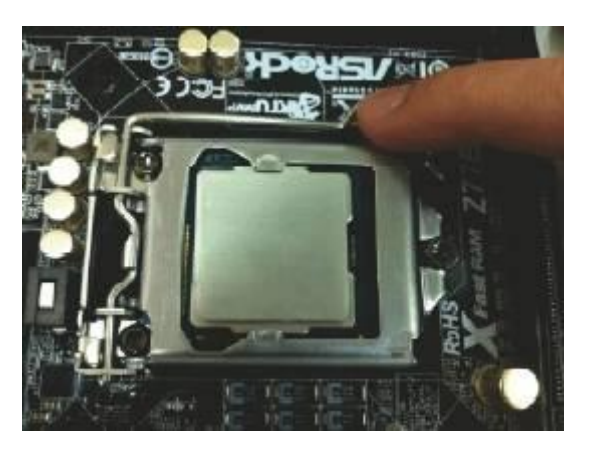

## Typ B: CPU-Schutzkappe die unter dem Sockel-Verschluss liegt.

Schritt 1: Öffnen Sie den Verschluss des CPU-Sockels: Lösen Sie dafür den Spannhebel, indem Sie diesen leicht nach unten drücken, aus seiner Halterung schieben und dann hochklappen.

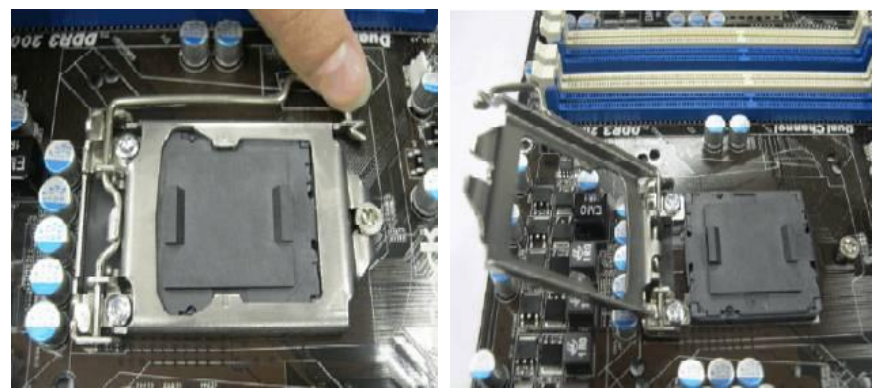

Schritt 2: Entfernen Sie die CPU-Schutzkappe: Setzen Sie Ihren Zeigefinger an der äußersten Kante der Schutzkappe in Richtung des Sockel-Verschlusses an. Heben Sie die Schutzkappe nun an der äußersten, entgegen gelegenen Seite mit Hilfe Ihres Daumes wie im Bild beschrieben an.

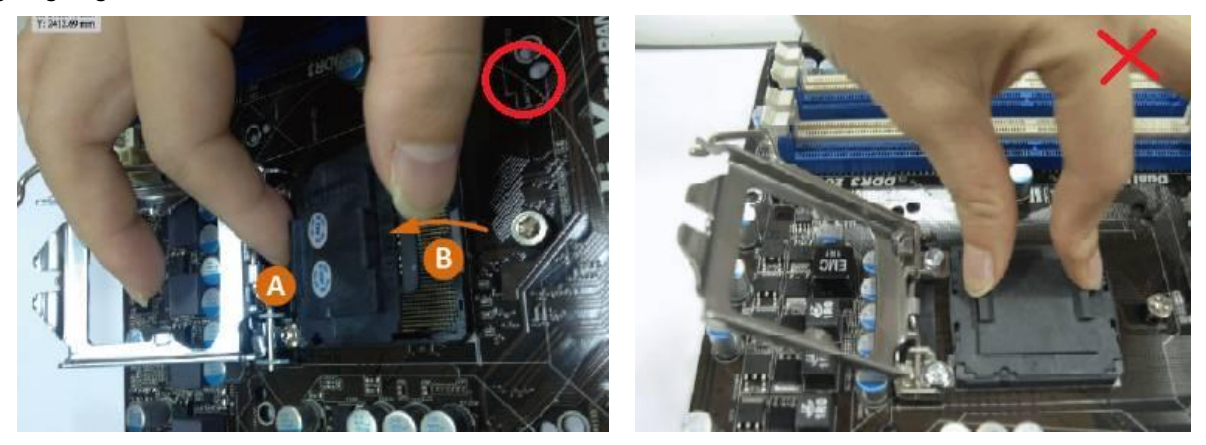

Entfernen Sie die CPU-Schutzkappe niemals wie in dem mit einem roten "X" markierten Foto. Das Anheben an den oberen Verstärkungen kann zu einem Schaden an den Kontakten des CPU-Sockels führen.

Schritt 3: Setzen sie die CPU für den Sockel 1155 ein: Stellen Sie dabei sicher, dass der Orientierungs-Pin (Pin 1) und die beiden Orientierungskerben korrekt ausgerichtet sind. Setzen Sie nun vorsichtig die CPU in den Sockel.

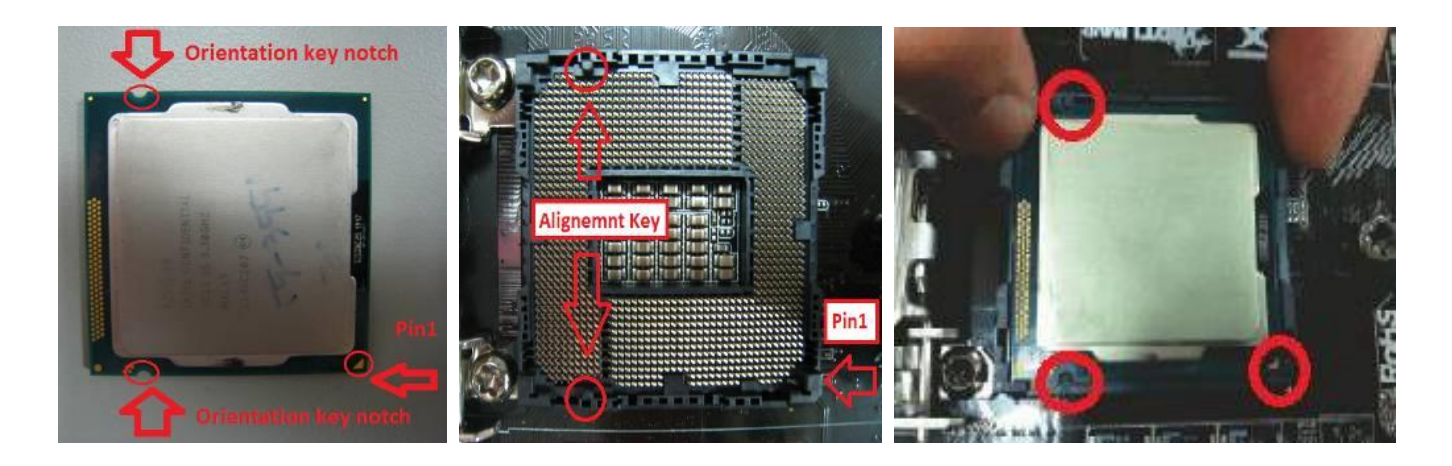

Schritt 4: Schließen Sie den Verschluss des CPU-Sockels: Drücken Sie den Spannbügel wieder herunter und sichern Sie ihn unter der Halterung.

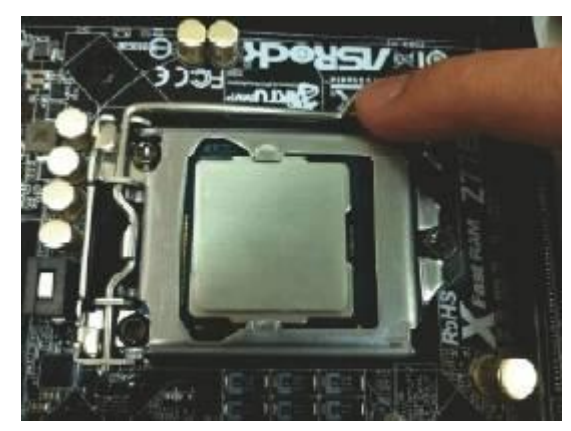

- 2. F: Ich kann unter Windows keine Dateien über den ASMedia-USB-3.0-Ports verschicken, wenn ich XFast USB verwende. Wie löse ich das Problem?
	- **A:** Wenn Sie XFast USB im Zusammenhang mit einem ASMedia-USB-3.0-Port verwenden möchten, deinstallieren Sie bitte den ASMedia-Treiber für USB 3.0 und nutzen Sie den bei Windows 8 mitgelieferten Treiber.
- 3. F: Ich möchte Lucid Virtu MVP updaten aber es existieren zwei Angebote für Lucid Virtu MVP auf der offiziellen Lucid-Webseite: Virtu MVP und Virtu MVP R2.0. Welche Version muss ich verwenden?
	- **A:** Bitte beachten Sie, dass Virtu MVP 2.0 nur für Kunden von Lucids Onlineshop verfügbar ist. Nutzen Sie bitte das Update für die erste Generation von Virtu MVP. http://www.lucidlogix.com/driverdownloads-mvp.shtml.

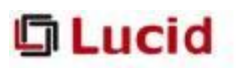

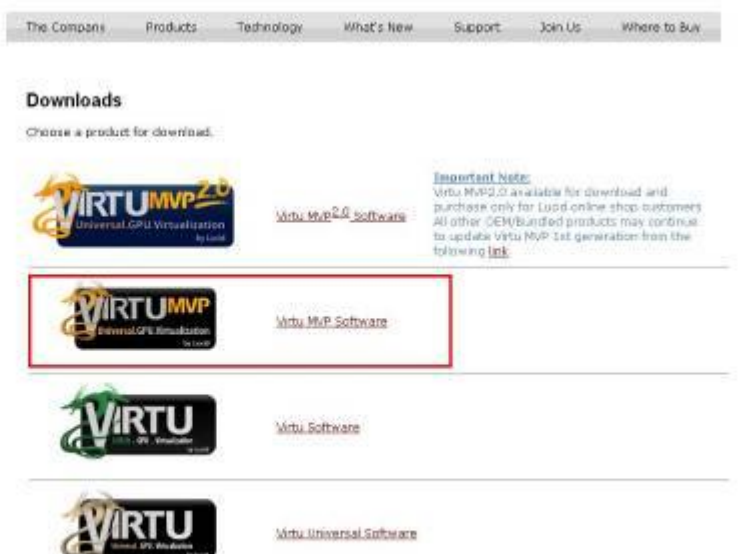